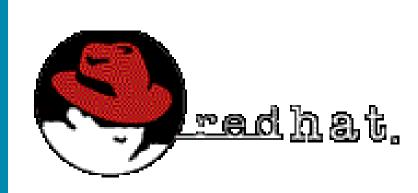

#### **Linux IP Masquerading**

#### Brian Vargyas XNet Information Systems

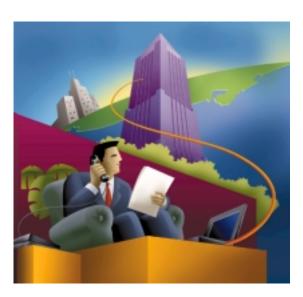

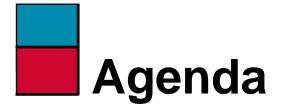

- What is IP Masquerade
- How does it work
- Example
- Setting Up IP Masquerade
- References

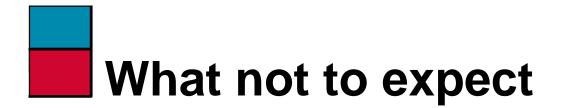

- Teaching you how to set up Redhat Linux 5.1
- How to compile and install a new kernel

# Why is IP Masquerading HOT?

- Demand to share a single Internet address across multiple machines.
- Demand to save Internet IPv4 address space.
- Demand for better internal network security.

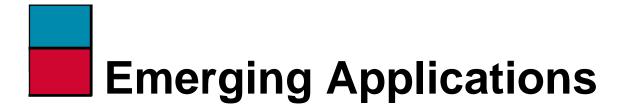

- Network Hiding
- Cable Modem Solutions
- xDSL Solutions
- Dial on Demand Internet

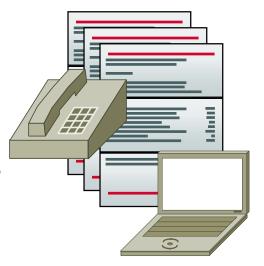

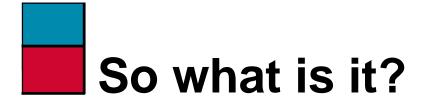

- A Developing networking function built in to RedHat Linux 5.1
- Allows machines connected to the Linux system to access the Internet as if they were coming from a single IP address.
- Provides a secure way of hiding internal networks.

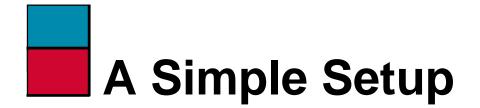

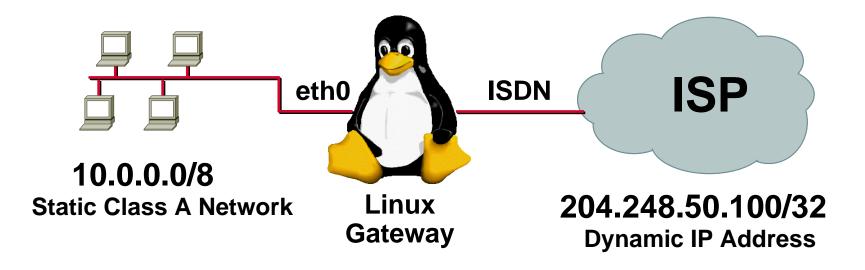

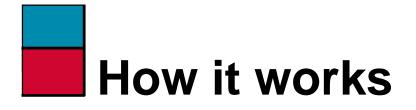

- Translation Tables Manage Inside to Outside Address Translation
- IPFWADM (IP Firewall Administration)
- IPPORTFW (IP Port Forwarding)
- Loadable kernel modules for special IP services like FTP, IRC, QUAKE.

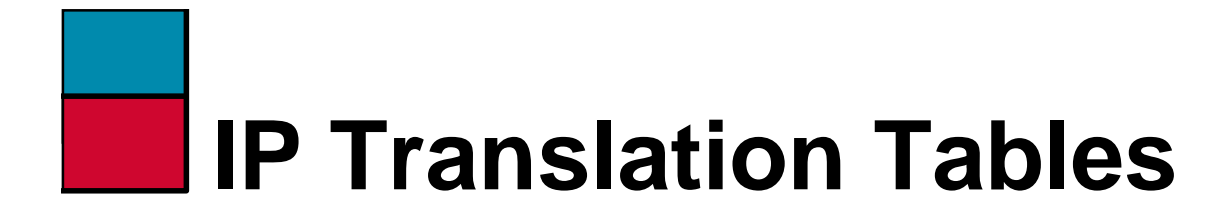

- Maintains IP Address Source/Dest. Port Pairs.
- Pool of 4096 Ports.

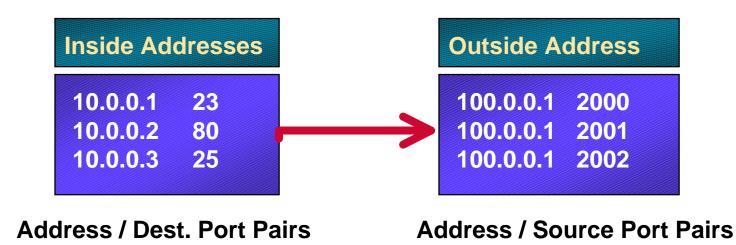

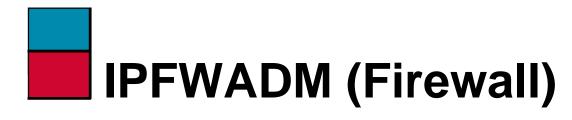

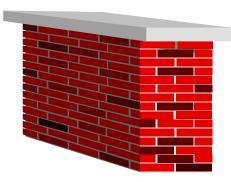

- Manages Permit/Deny Firewall Access Lists
- Controls which networks are allowed to IP Masquerade
- Deny access to all other networks.

### IPPORTFW (Port Forwarding)

- Controls mapping of incoming port requests to a inside address.
- Lets you run mail/web server on another host inside your network.
- Provides complete flexibility on where to place IP services.
- Not included in standard Redhat 5 distribution.

### Loadable Kernel Modules

- Lets special IP services such as FTP operate correctly. I.E. Back Channel Data (Not Passive).
- Only loads into memory if needed
- Some services not supported.
- PPTP Patches.

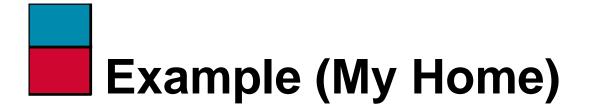

- 3 Machines needs Internet access
- 1 DHCP dynamic address provided from Cable Company.
- Backup ISDN dialup
- Windows NT web/mail server

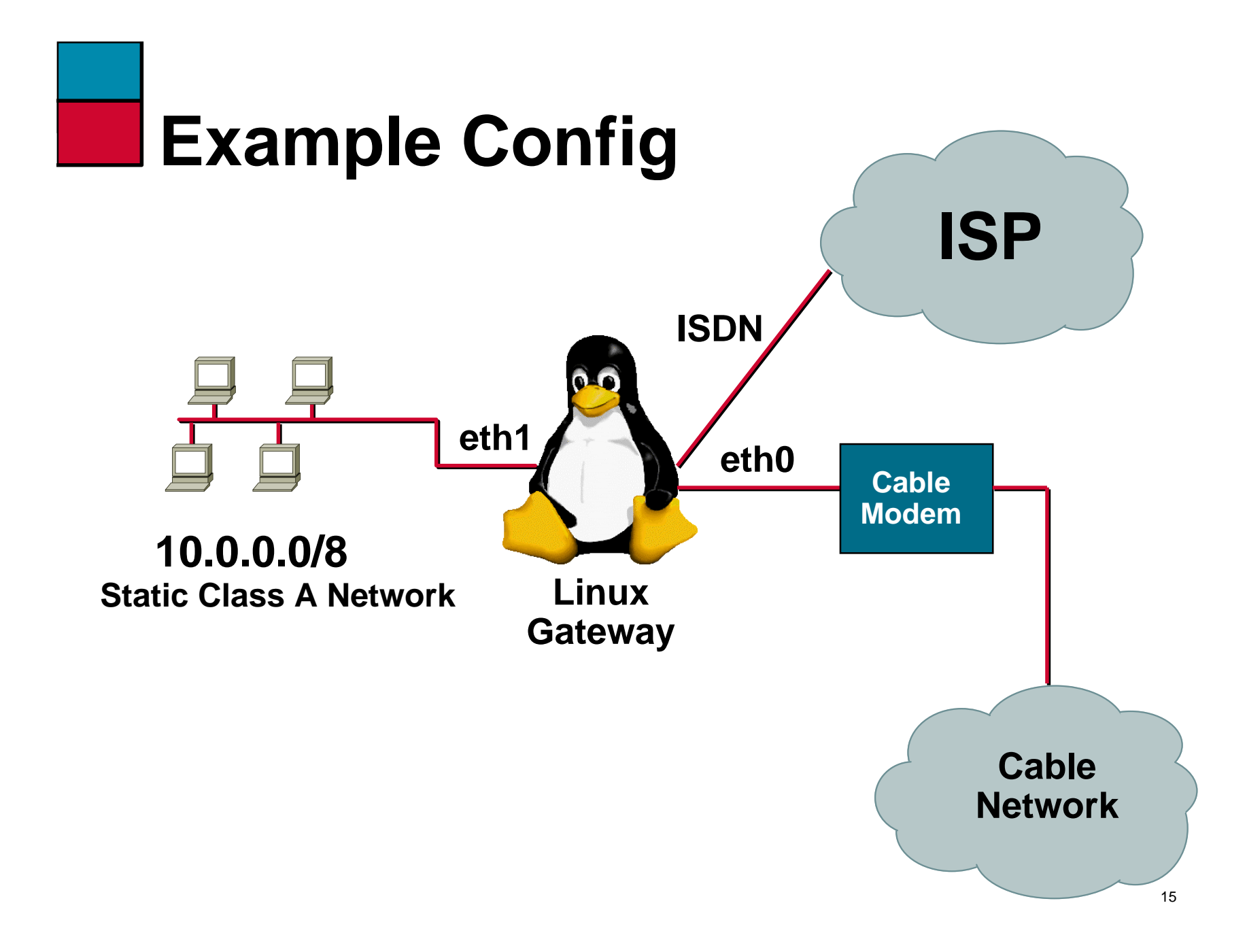

# Setup Procedure

- Configure all system interfaces. Make sure you can ping remote machines. Verify connectivity to your ISP is working.
- Install IPPORTFW Kernel Patches, Rebuilt Kernel, Install and Reboot. (Kernel 2.0.33/2.0.34) Compile IPPORTFW utility and install in /bin.
- Edit your /etc/rc.d/rc2.d/S99local file and include the necessary IPFWADM and IPPORTFW configuration.
- Make sure you have a default route (0.0.0.0/0) pointed at your ISP Interface.

### Setup Configuration (S99local)

# S99local

echo "1" > /proc/sys/net/ipv4/ip\_forwarding

/sbin/ipfwadm -F -p deny /sbin/ipfwadm -F -a m -S 10.0.0.0/24 -D 0.0.0.0/0

/sbin/ipportfw -A -t 24.131.169.80/80 -R 10.0.0.3/80
/sbin/ipportfw -A -t 24.131.169.80/25 -R 10.0.0.3/25

route add default 24.131.169.1

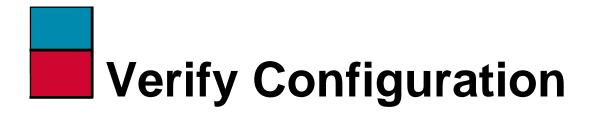

| [root@bv-gw /]# netstat -M                             |                  |               |                      |  |  |  |  |
|--------------------------------------------------------|------------------|---------------|----------------------|--|--|--|--|
| IP masquerading entries, free ports: UDP 4095 TCP 4096 |                  |               |                      |  |  |  |  |
| prot                                                   | expire source    | destination   | ports                |  |  |  |  |
| udp                                                    | 4:52.95 10.0.0.3 | 204.91.243.41 | 1085 -> 4000 (61058) |  |  |  |  |

| [root@bv-gw /]# ipfwadm -F -l |        |                  |                      |       |  |  |
|-------------------------------|--------|------------------|----------------------|-------|--|--|
| IP fir                        | rewall | l forward rules, | default policy: deny |       |  |  |
| type                          | prot   | source           | destination          | ports |  |  |
| acc/m                         | all    | 10.0.0/24        | anywhere             | n/a   |  |  |

[root@bv-gw /]# ipportfw -L
Prot Local Addr/Port > Remote Addr/Port

TCP 24.131.169.80/25 > 10.0.0.3/25 TCP 24.131.169.80/80 > 10.0.0.3/80

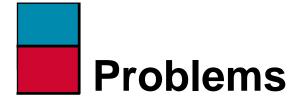

- Not every IP protocol works
- Difficult to run web/mail when you have a DHCP address that keeps changing.
- DNS needs to be hosted by ISP

### Private IP Address Space (RFC 1918)

- Must use following address space for internal networks:
- 10.0.0/8 255.0.0.0
- 172.16.0.0/12 255.240.0.0
- 192.168.0.0/16 255.255.0.0

## Illegal Address Space Issues

- Problems getting to the network being used. (DNS Related Issues)
- Need to use another vendor implementation to solve problem
- IP NAT Overlapping (CISCO)

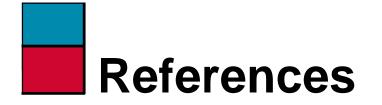

- IP Masquerade Web Page http://ipmasq.home.ml.org/
- Port Forwarding Web Page
   http://www.ox.compsoc.org.uk/~
   steve/portforwarding.html
- My Web Page http://www.xnet.com/~brianv